# $SIMPLEX*$  KOLAY KULLANIM

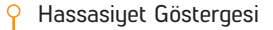

Hedef ID

- Mineralizasyon Göstergesi
- \*Ayrım ayarında ve mod seçiminde sola gitme
- \*Herhangi bir ayarın değerini değiştirir.
- Pinpoint/Ses Kapama/Onay Tuşu: \*Pinpoint: Arama ekranındayken basılı tutunuz. \*Ses Kapama: Arama ekranındayken 1 kez basınız.

#### \*Onay:

1) Zemin Ayarı Fonksiyonu: Zemin ayarı seçiliyken basılı tutunuz  $($  $\angle$ 

## 2) Hedefleri Kabul/Ret:

 Ayrım ayarındayken hedefleri kabul etmek veya reddetmek için bir kez basınız  $( x/\sqrt{ } )$ .

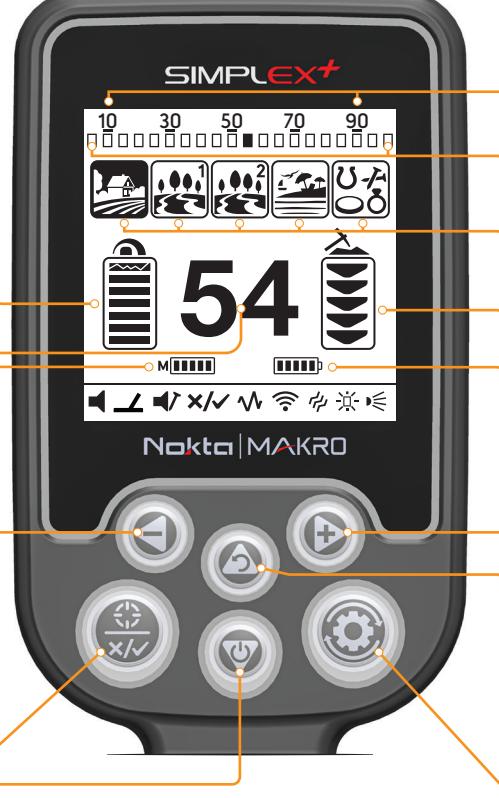

\*Açma/Kapama: 3 saniye kadar basılı tutunuz. \*Hassasiyet Azaltma: Tek tek basınız.

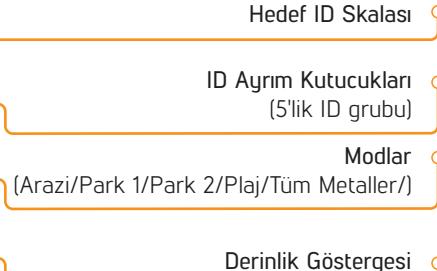

#### Batarya Göstergesi

- \*Ayrım ayarında ve mod seçiminde sağa gitme \*Herhangi bir ayarın değerini değiştirir.
- Hassasiyet Arttırma / Geri 9 Arama ekranındayken yukarı tuşu hassasiyeti arttırmak için, ayarlardayken ise arama ekranına dönmek için kullanılır.

## Ayarlar Tuşu:

Her bastığınızda bir sonraki ayar seçilir ve ekranda o ayarın değeri görünür.

Auarlar:

Ses: 4 kademe, + ve - tusları ile auarlayınız

Zemin Ayarı: Otomatik zemin ayarı yapmak için Pinpoint/Onay tuşunu basılı tutarak arama başlığını pompalayınız.

Demir Sesi: Kalın tondaki sesi kısar veya kapar (3 kademe, + ve - tuşları ile ayarlayınız).

Eşik Sesi: Tüm Metaller modunda her hassasiyet seviyesine uygun eşik ayarı fabrika tarafından birçok arazide en iyi performansta çalışacak şekilde ayarlanmıştır. (-50 +50 arasında + ve - tuşları ile ayarlayınız).

Ayrım Ayarı: Atık metal gibi dedekte etmek istemediğiniz metalleri kapatır. Her bir kutucuk 5 ID'den oluşan grubu ifade eder. Bu  $x/\sqrt{2}$ gruplardan bir veya birden fazlasını aynı anda kapatabilirsiniz.

## Otomatik:

1. Kapatmak istediğiniz metal üzerinde arama başlığını sallayınız. Hedef ID skalasında kapatmak istediğiniz metalin ID'sine denk gelen kutu siyah olarak görünecektir.

2. Onay tuşuna basınız.

## Manuel:

1. Ekranda çarpı ve onay ikonları, ekranın üst tarafında ise Hedef ID skalasının altında ok şeklinde bir imleç görünecektir.

2. İmleci artı (+) ve eksi (-) tuşlarını kullanarak hareket ettiriniz ve kapatmak istediğiniz ID'ye denk gelen kutucuğu seçiniz.

3. Onay tuşuna basınız. Kutucuk siyah olacaktır.

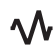

 $\Lambda\hskip-3.5pt\Lambda$  Frekans Kaudırma: Elektromanyetik paraziti giderir (3 kademe, + ve – tuşları ile ayarlayınız).

- Kablosuz Bağlantı: 0=Kapalı / Kanallar 1-5 (+ ve tuşları ile ayarlayınız).
- Titreşim: Açık/Kapalı (+ ve tuşları ile ayarlayınız).
- 
- Parlaklık: Ekran ve tuş takımı arka aydınlatmasını ayarlar. 0=Kapalı /1-4 /A1-A4=Oto (yalnızca bir hedef tespit edildiğinde veya menüdeyken kısa bir süre yanar ve daha sonra söner).

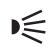

LED Fener: Açık/Kapalı (+ ve - tuşları ile ayarlayınız).

Sadece cihazınızı açın, gerekiyorsa zemin ayarı yapın ve arama başlığınızı sallamaya başlayın. SIMPLEX+ ile mutlu arayışlar! Detaylar için lütfen kılavuzu okuyunuz.